## **Οδηγίες για Online Παζλ**

Στην διεύθυνση <https://www.jigsawplanet.com/> μας δίνεται η δυνατότητα να κάνουμε πολλά έτοιμα παζλ που μας προσφέρει η συγκεκριμένη ιστοσελίδα, αλλά και να δημιουργήσουμε νέα, με δικές μας εικόνες.

## **Έτοιμα παζλ**

Για να κάνουμε ένα έτοιμο παζλ, αλλά προσαρμοσμένο στις δικές μας επιλογές, ακολουθούμε τα παρακάτω βήματα:

- Πηγαίνουμε με το ποντίκι επάνω στο παζλ που θέλουμε να κάνουμε και **ΧΩΡΙΣ** να πατήσουμε κλικ, θα εμφανιστεί επάνω δεξιά του παζλ το εξής βελάκι:
- Όταν πάμε με το ποντίκι στο βελάκι, θα εμφανιστούν αυτόματα 2 επιλογές:
- Εμείς πάμε στην πρώτη επιλογή "Play As" και θα εμφανιστεί πάλι αυτόματα ένα μεγάλο μενού, με διάφορες επιλογές σε κομμάτια, αλλά μπορούμε να πάμε στην προτελευταία "Custom…" όπου εάν το επιλέξουμε, πατώντας μία φορά το αριστερό κλικ του ποντικιού, θα ανοίξει το παράθυρο που δείχνει η επόμενη εικόνα.

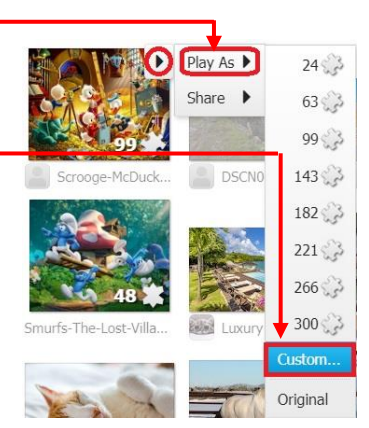

Play As

Share

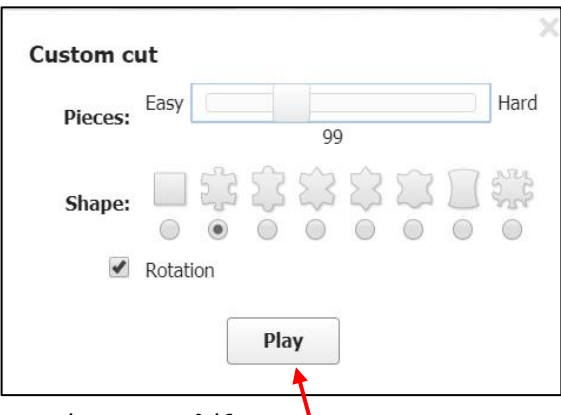

Σε αυτό το παράθυρο, μπορούμε να επιλέξουμε:

- 1. πόσα κομμάτια θα έχει το παζλ,
- 2. τι σχήμα θα έχουν τα κομμάτια και
- 3. αν θέλουμε τα κομμάτια να περιστρέφονται (με την ροδέλα όταν κάνουμε το παζλ).

Όταν ολοκληρώσουμε όλες τις ρυθμίσεις, πατάμε το "Play" για να ξεκινήσει το παζλ.

## **Δικά μας παζλ**

Για να δημιουργήσουμε δικά μας παζλ, με διαφορετικές εικόνες, ακολουθούμε τα εξής βήματα:

- Πηγαίνουμε επάνω αριστερά της αρχικής οθόνης και επιλέγουμε "Create", ώστε να εμφανιστεί η οθόνη που δείχνει η διπλανή εικόνα:
- Επιλέγουμε το "Choose File" κα παράθυρο που θα ανοίξει, "ανεβάσουμε" τη δική μας εικόνα απ υπολογιστή μας, αφού τη βρούμ φάκελο που την έχουμε αποθηκευμένη.
- Αφού βρούμε την εικόνα και ανεβάσουμε, θα φαίνεται το όνομά αυτό το σημείο.
- Δίνουμε ένα όνομα στο παζλ στο π "Name".
- Επιλέγουμε τα κομμάτια που θα "χωρ η εικόνα στο πλαίσιο "Pieces", όπως σχήμα των κομματιών στο πλαίσιο "S και αν θέλουμε επιλέγουμε το κ "Rotation" ώστε να περιστρέφεται το κομμάτι.

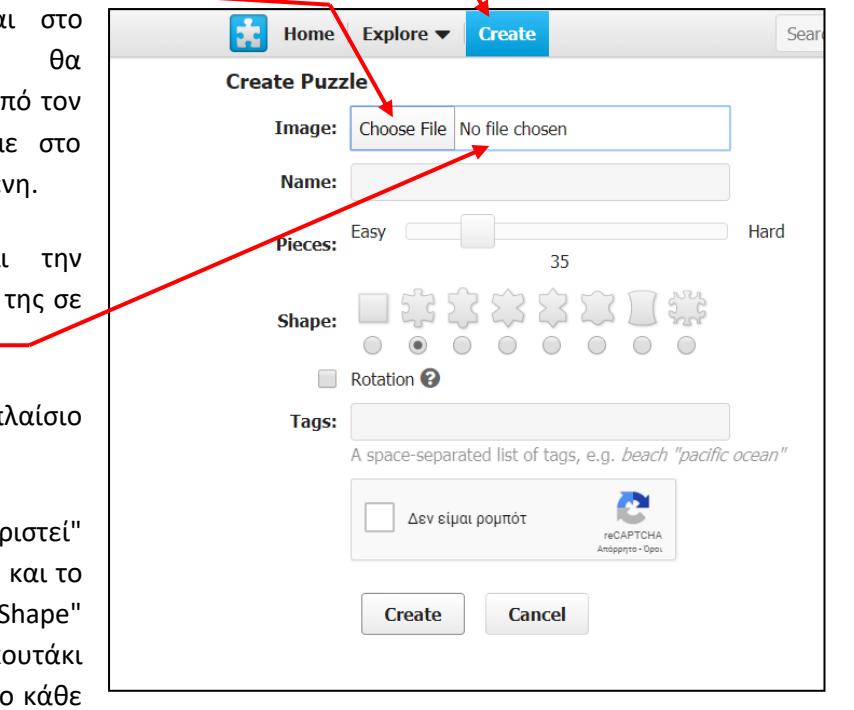

- Στην συνέχεια επιλέγουμε το κουτάκι "Δεν είμαι ρομπότ" και
- Πατάμε "Create" για να ολοκληρώσουμε την δημιουργία του νέου παζλ και είμαστε έτοιμοι να ξεκινήσουμε!